**Disclaimer for Customer Training:** ISO New England (ISO) provides training to enhance participant and stakeholder understanding. Not all issues and requirements are addressed by the training. Consult the effective <u>Transmission, Markets and Services Tariff</u> and the relevant <u>Market Manuals</u>, <u>Operating Procedures</u> and <u>Planning Procedures</u> for detailed information. In case of a discrepancy between training provided by ISO and the Tariff or Procedures, the meaning of the Tariff and Procedures shall govern.

October 2019

## **Divisional Accounting**

Phase 9 External Transactions – Assignment to Subaccounts

**ISO-NE PUBLIC** 

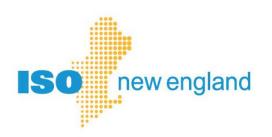

### **Objectives**

### After reading this divisional accounting presentation, you will be able to:

- Recognize the structure of the divisional accounting option for ISO New England market settlements
- Understand option for assigning external transactions to subaccounts, effective October 23, 2019
- Find reference material for using divisional accounting

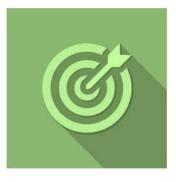

### Topics

• Divisional Accounting Overview

**ISO-NE PUBLIC** 

•

- Phase 9 Update
- References & Resources

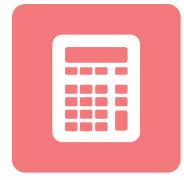

3

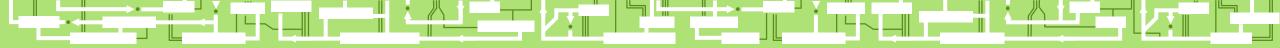

ISO-NE PUBLIC

~ \_ |

## **Divisional Accounting Overview**

### **Overview of Divisional Accounting Project**

**Divisional accounting is an optional feature that allows customers to assign market activity to a subaccount or division for settlement reporting** 

ISO's settlement system provides one account for each Market Participant Market Participants requested a divisional accounting option to create subaccounts that make sense for their business ISO New England is using a multi-year, phased rollout of software enhancements to fulfill this request

- Provide subaccount level reporting in settlement Market Information Server (MIS) reports
- Enhance MIS reports to report activity by subaccount

\* Bills and Financial Assurance determination remain unchanged

### **Subaccounts on MIS Reports**

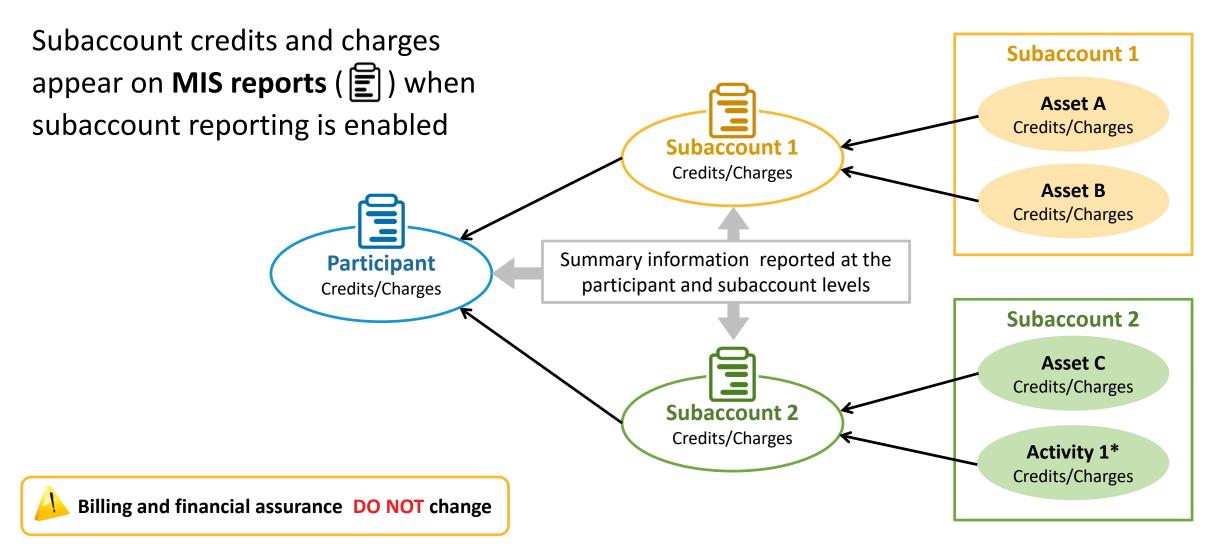

\* Activity 1 could be demand bidding, virtual transactions, internal bilateral transactions, or external transactions

### **Updated Divisional Accounting Implementation Plan**

|                                                                             | Phase 1<br>Q1 2014  | CAMS* Subaccount Management available                                                                                                    |  |  |  |  |
|-----------------------------------------------------------------------------|---------------------|----------------------------------------------------------------------------------------------------|--|--|--|--|
|                                                                             | Phase 2<br>Q2 2014  | Asset assignment to subaccounts in CAMS reflected in settlement reporting for most<br>Hourly Markets and Black Start                                                                                                    |  |  |  |  |
|                                                                             | Phase 3<br>Q4 2014  | Asset assignment to subaccounts in CAMS reflected in NCPC settlement reporting                                                                                                    |  |  |  |  |
|                                                                             | Phase 4<br>Q1 2015  | Asset assignment to subaccounts in CAMS reflected in Regulation Market settlement reporting                                                                                                    |  |  |  |  |
| Q1 2015<br>Phase 5<br>Q3 2015<br>Phase 6<br>O Phase 6                       |                     |                                                                                                    |  |  |  |  |
|                                                                             | Phase 6<br>Q3 2015  | Subaccounts reflected in FUVI settlement reporting                                                                                                    |  |  |  |  |
|                                                                             | Phase 7<br>Q2 2016  | Subaccounts reflected in OATT and ISO Self-Funding Tariff settlement reporting                                                                                                    |  |  |  |  |
| Phase 8<br>Q2 2016 Informational reporting on billing amounts by subaccount |                     |                                                                                                    |  |  |  |  |
|                                                                             | Phase 8a<br>Q2 2019 | Informational reporting on billing amounts by subaccount in individual files                                                                                                    |  |  |  |  |
|                                                                             | Phase 9<br>Q4 2019  | External transaction assignments to subaccounts reflected in settlement reporting                                                                                                    |  |  |  |  |
|                                                                             | Phase 10<br>(TBD)   | Financial Transmission Rights/Auction Revenue Rights reflected in subaccounts                                                                                                    |  |  |  |  |
|                                                                             |                     | Q1 2014<br>Phase 2<br>Q2 2014<br>Phase 3<br>Q4 2014<br>Phase 4<br>Q1 2015<br>Phase 5<br>Q3 2015<br>Phase 5<br>Q3 2015<br>Phase 6<br>Q3 2015<br>Phase 7<br>Q2 2016<br>Phase 8<br>Q2 2016<br>Phase 8a<br>Q2 2019<br>Phase 9<br>Q4 2019<br>Phase 10 |  |  |  |  |

\* Customer & Asset Management System

### **Setting Up Subaccounts**

High Level Overview

- **1.** Plan your subaccounts
- 2. Create subaccounts in CAMS
- 3. Map assets to subaccounts in CAMS
- 4. Test subaccounts communications in Sandbox
  - eMarket
  - Internal Bilateral Transaction User Interface (IBT UI)
  - New England External Transaction Tool (NEXTT)
- 5. Enable subaccount reporting in CAMS

|   | <b></b> |  |
|---|---------|--|
|   | eport   |  |
|   |         |  |
|   |         |  |
| Ć | ò       |  |
|   |         |  |
|   |         |  |
|   |         |  |

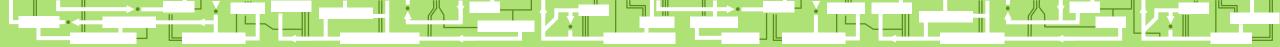

## **Phase 9 Update:**

## **Assign External Transactions to Subaccounts**

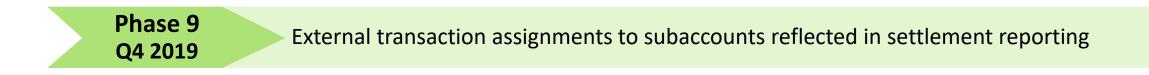

**ISO-NE PUBLIC** 

### **Phase 9 Effective Date**

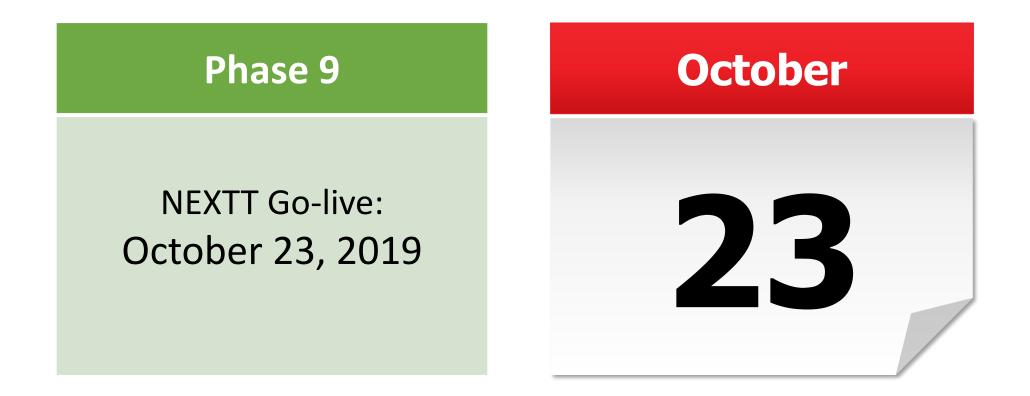

10

<u>NEXTT implementation information</u> is available on ISO website

### **Phase 9 Overview**

External Transactions can be assigned to subaccounts

Phase 9 Q4 2019

External transaction assignments to subaccounts reflected in settlement reporting

# New England External Transaction Tool (NEXTT) provides the option to assign external transactions to subaccounts

• Subaccounts registered in CAMS will appear in dropdown list

| ISO New England                                                                                                    |                                                                                                    |               | NEXTT                                                                                                    |             |        |          |                                                                   |           |                             |
|----------------------------------------------------------------------------------------------------|----------------------------------------------------------------------------------------------------|---------------|----------------------------------------------------------------------------------------------------|-------------|--------|----------|-------------------------------------------------------------------|-----------|-----------------------------|
| Org                                                                                                    | anizer CTS Organizer                                                                                                 | Hourly Detail |                                                                                                    |             |        |          |                                                                   |           |                             |
|                                                                                                    | ISO-NE ID: 4521550<br>Customer: AESH - An Ener<br>Direction: IMPORT<br>Source/Sink: .I.NRTHPORT13<br>Up-to Location: |               | Last Modified: Jane Doe, 10/10<br>eTag ID: NYIS_ISNENNC2<br>OASIS ID:<br>DA Type:<br>RT Type: SELF SCHEDU | 2024_ISNE 🖍 |        | <        | Outside Nam<br>Outside I<br>Subaccour<br>Import Resourc<br>Option | D:<br>nt: | Reset<br>Withdraw<br>Submit |
| ≣                                                                                                    |                                                                                                    | DA Submitted  | DA Results                                                                                                |             | RT SI  | ubmitted |                                                                   |           | RT Results                  |
|                                                                                                    | Total MWh                                                                                                    | 0/0           | 0.0                                                                                                    | 1000        | / 1000 |          |                                                                   | 75.000    |                             |
| Date HE MW Price MW Price * Status MW   Image: NEXTT User Guide is available on ISO website Image: Next Control of the status Image: Next Control of the status Image: Next Contrel of the status Image: N |                                                                                                    |               |                                                                                                    |             | MW     | Reason   |                                                                   |           |                             |
|                                                                                                    |                                                                                                    |               |                                                                                                    | ISO-NE F    | PUBLIC |          |                                                                   |           |                             |

### **Phase 9 Overview**

Phase 9

Q4 2019

External Transactions can be assigned to subaccounts

External transaction assignments to subaccounts reflected in settlement reporting

### Methods available for assigning external transactions to subaccounts in NEXTT:

- 1. Manual selection of subaccount from NEXTT User Interface dropdown box
- 2. Include subaccount assignment in XML file describing the transaction
  - XML file can be uploaded through NEXTT
  - XML file can be submitted via webservices

### Subaccount assignment is available for external transactions submitted via NEXTT

 Coordinated External Transactions (CETs) submitted via NYISO JESS are always assigned to the default subaccount

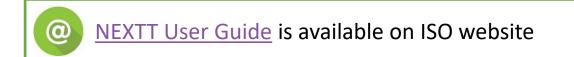

### **Phase 9 Overview**

Phase 9

Q4 2019

External Transactions can be assigned to subaccounts

External transaction assignments to subaccounts reflected in settlement reporting

### **MIS Reports are formatted for external transactions in subaccounts**

- Report formatting is already set up to include external transactions in subaccounts
- Prior to October 23, 2019, external transactions automatically assigned to default subaccount

Reports that will reflect, as applicable, external transaction subaccount assignments with Phase 9:

- SD\_DATRANSACT
- SD\_RTTRANSACT
- SR\_DALOCSUM
- SR\_RTLOCSUM
- SR\_RTLOCSUM5MIN

- SD\_VARCCCHG
- SD\_VARVCCHG
- SR\_VARSTL
- TR\_SCH2DT
- TR\_SCH2TP

- TR\_SCH3P2
- TR\_ISOSCH1TOUT
- TR\_OATTSCH1TOUT
- TR\_OATTSCH8TOUT

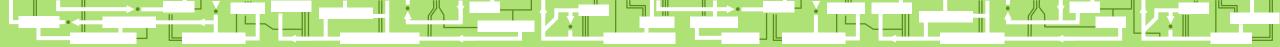

## **Divisional Accounting References and Resources**

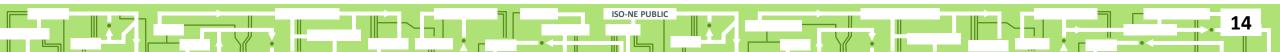

### **Divisional Accounting References**

Participants choosing to use the divisional accounting option will define their subaccounts in accordance with their business needs

- See ISO New England Divisional Accounting Project
- See **Divisional Accounting Overview**
- See <u>Quick Start Guide for Divisional Accounting</u>

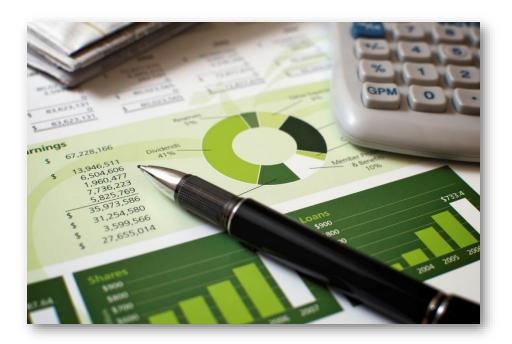

### **Customer Support Information**

### Ask ISO (preferred)

- Self-service interface for submitting inquiries
- Recommended browsers are Google Chrome and Mozilla Firefox
- For more information, see the <u>Ask ISO User Guide</u>

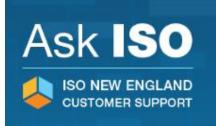

| Other Methods of Contacting Customer Support |                                 |                                                       |  |  |  |
|----------------------------------------------|---------------------------------|-------------------------------------------------------|--|--|--|
| Method                                       | Contact Information             | Availability                                          |  |  |  |
| Email                                        | custserv@iso-ne.com             | Anytime                                               |  |  |  |
| Phone*                                       | (413) 540-4220<br>(833)248-4220 | Monday through Friday<br>8:00 a.m. to 5:00 p.m. (EST) |  |  |  |
| Pager<br>(emergency inquiries)               | (877) 226-4814                  | Outside of regular<br>business hours                  |  |  |  |

#### \*Recorded/monitored conversations